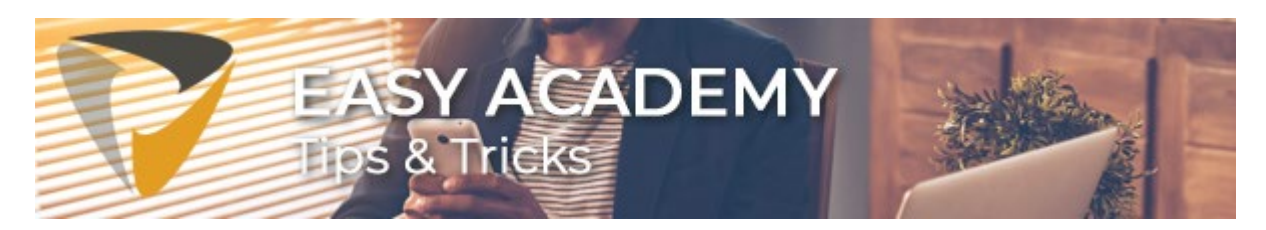

# Tip 2. Sneltoetsen gebruiken in Easy Invoice deel 2

Door sneltoetsen te gebruiken als u werkt met Easy Invoice, kunt u het aantal muisbewegingen flink verminderen. Een groot voordeel als u zich bedenkt dat muisbewegingen één van de grootste oorzaken van RSI is. Daarnaast is het natuurlijk gewoon erg makkelijk en scheelt het tijd en handelingen. We leggen een aantal sneltoetsen\* aan u uit en sluiten af met een compleet overzicht van alle sneltoetsen. In 'Sneltoetsen gebruiken in Easy Invoice deel 1' hebben we een aantal andere handige sneltoetsen beschreven. Heeft u deze niet ontvangen? Lees het hier terug.

## Direct in circulatie brengen

Wanneer u klaar bent met het coderen van een factuur dan kunt u direct de factuur in circulatie brengen. U opent het circulatie-scherm met de sneltoets: CTRL+ALT+V. Wilt u nog een opmerking aan de factuur toevoegen, gebruik dan de sneltoets: CTRL+ALT+X om het opmerkingen venster te openen.

### Factuur registreren of exporteren naar uw ERP- of financieel pakket

Als de factuur geregistreerd moet worden in uw ERP- of financieel pakket dan kunt u de factuur registreren met de sneltoets: CTRL+ALT+R. Het exporteren van de factuur kunt u doen met de sneltoets: CTRL+ALT+T

## Factuur verwerkt, door naar de volgende factuur

Als u klaar bent met de verwerking van een factuur, dan kunt u heel gemakkelijk met de sneltoets: CTRL+SHIFT + pijl rechts naar de volgende factuur. Met CTRL+SHIFT+ pijl links gaat u naar de vorige factuur. Wilt u terug naar de werklijst om daar een factuur te kiezen dan kunt u de sneltoets; CTRL+ALT+J gebruiken.

### Persoonlijke archief oproepen

Gebruikers die facturen controleren/goedkeuren kunnen vanuit de factuur met de sneltoets: CTRL+SHIFT+F10 direct terug naar de facturen die ze nog moeten controleren. De sneltoets CTRL+SHIFT+F9 opent het persoonlijke archief.

### **Compleet overzicht**

Een overzicht van alle sneltoetsen binnen Easy Invoice:

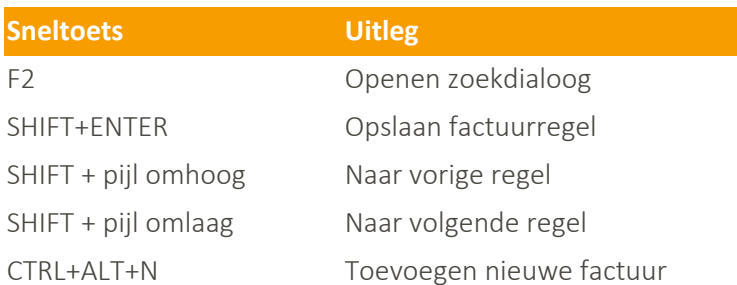

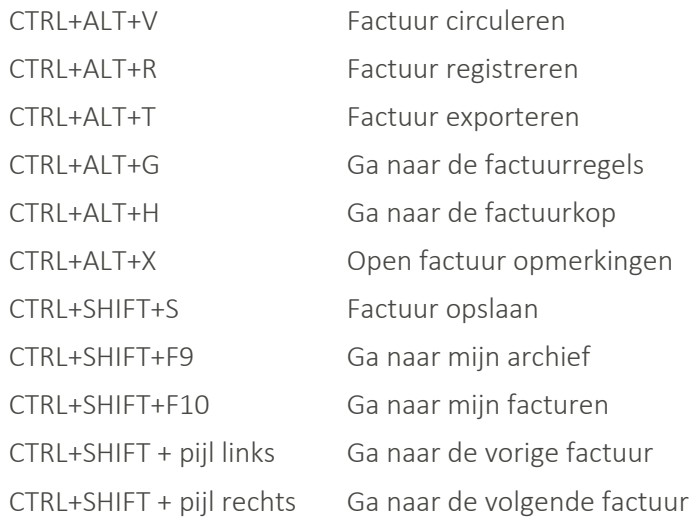

Een eenvoudige manier om snel en gemakkelijk met Easy Invoice te werken.

Heeft u nog een andere vraag? In onze [kennisbank](https://klanten.easysystems.nl/academy/) staan verschillende handige instructievideo's en andere Tips & Tricks die wellicht antwoord kunnen geven op uw vraag.

#### Veel succes!

\* De beschreven sneltoetsen werken in de volgende versies: Easy Invoice 3.6, Easy Invoice 3.6 patch 1, Easy Invoice 3.6 patch 2 en Easy Invoice 3.6 patch 3.

#### Met vriendelijke groet,

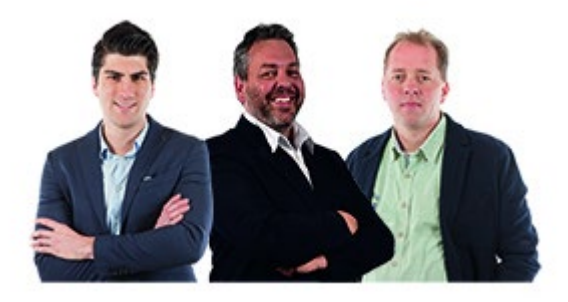

[Servicecenter Easy Systems](https://klanten.easysystems.nl/agenda/)

**T** + 31 318 415 633**W** <www.easysystems.nl>

Copyright © 2020 Easy Systems Oortlaan 2, Ede, Gelderland 6716 WD, Nederland

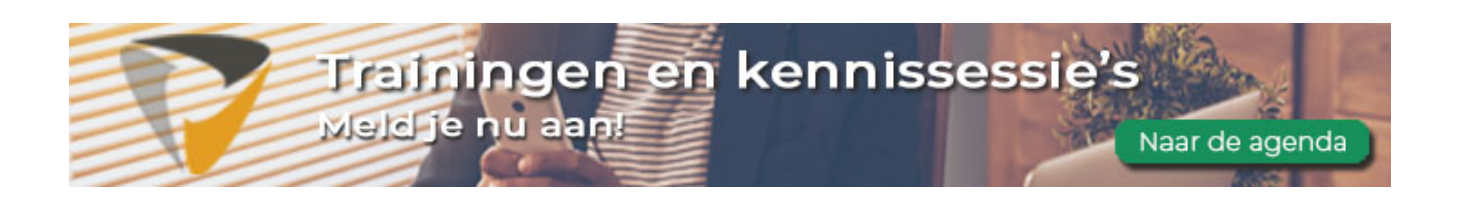